COPYRIGHT@SUPREMA. ALL RIGHTS RESERVED

**SUPREMA / 기술지원팀**

# **BioStar1 사용중인 PC 교체 시 대응 방법**

**"PC 를 교체했는데 어떻게 해야 하나요?"**

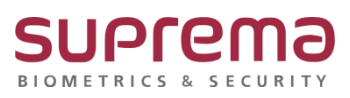

### **[증상]**

☞ PC를 교체 후 BioStar1 프로그램이 실행이 되지 않습니다.

#### **[예상원인]**

☞ BioStar1 사용 중인 PC 교체

#### **[확인사항]**

☞ 교체 전 PC에 BioStar1이 설치가 되었는지?

설치가 되어있으면 기존 BioStar1 DB 백업진행 슈프리마 홈페이지 자주 묻는 질문[\(https://www.supremainc.com/ko/support/customer-center](https://www.supremainc.com/ko/support/customer-center-faq.asp)[faq.asp\)](https://www.supremainc.com/ko/support/customer-center-faq.asp)에서 [BioStar1] 기존 PC의 DB백업 및 복구 방법 가이드를 참고해주시기 바랍니다.

#### **[해결책]**

1. 포털사이트 네이버에서 바이오스타1을 검색→ 하단 버전 탭

→ 교체 전 사용 중이던 BioStar1 버전과 동일한 버전 다운로드 진행→ 설치 진행

(버전을 모를 시 무료 다운로드 버튼을 눌러 최신 프로그램 버전 다운로드 진행→ 설치 진행)

COPYRIGHT@SUPREMA. ALL RIGHTS RESERVED

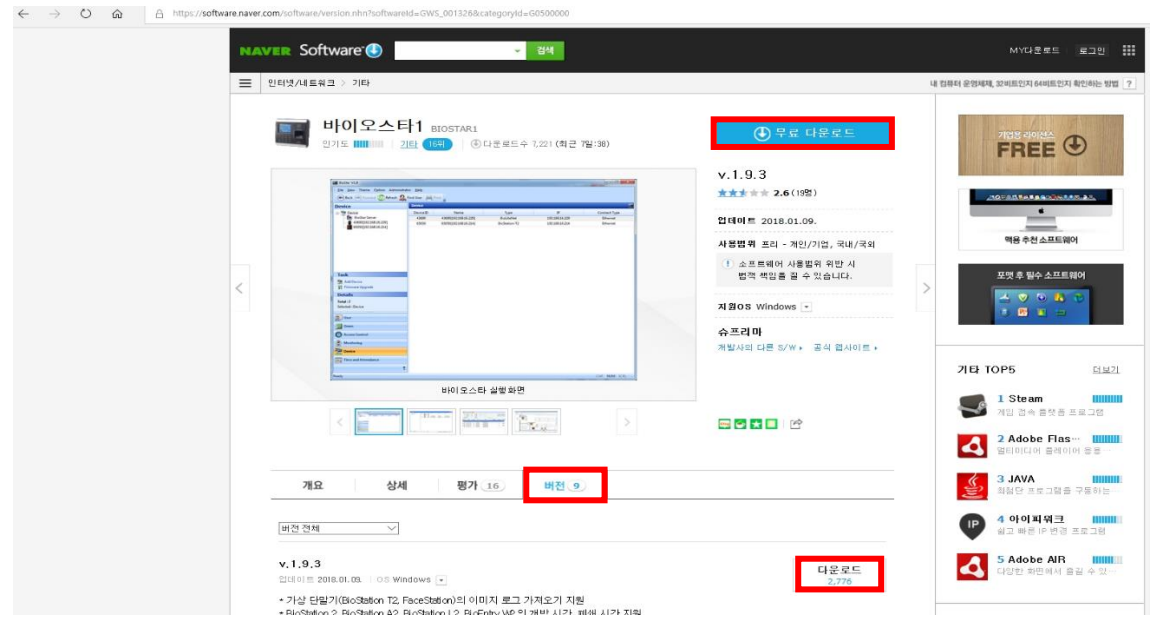

2. BioStar1 DB 복원을 진행

☞ 기존 BioStar1 DB 백업파일이 있는 경우 슈프리마 홈페이지 자주 묻는 질문[\(https://www.supremainc.com/ko/support/customer-center](https://www.supremainc.com/ko/support/customer-center-faq.asp)[faq.asp\)](https://www.supremainc.com/ko/support/customer-center-faq.asp)에서 [BioStar1] 기존 PC의 DB백업 및 복구 방법 가이드를 참고해주시기 바랍니다.

☞ 기존 BioStar1 DB 백업파일이 없는 경우 BioStar1 프로그램 기본 설정 및 단말기 통신 연결 진행

## **[참고사항]**

※ 상기 절차 수행 후 증상이 해결되지 않는다면 슈프리마 고객센터 1522-4507(ARS 2번)로 연락

을 해주시기 바랍니다.

COPYRIGHT@SUPREMA. ALL RIGHTS RESERVED